#### Información relativa a la Norma oficial mexicana o NOM (solamente para México)

La información siguiente se proporciona en el dispositivo o dispositivos descritos en este documento, en cumplimiento con los requisitos de la Norma oficial mexicana (NOM): Importador:

#### Dell México S.A. de C.V.

Paseo de la Reforma 2620 – 11° Piso Col. Lomas Altas 11950 México, D.F.

Número de modelo reglamentario: P30G Voltaje de entrada: 100 VCA–240 VCA Corriente de entrada (máxima): 1,70 A Frecuencia de entrada: 50 Hz–60 Hz Corriente de salida: 3,34 A/4,62 A

Voltaje de salida: 19,5 VCC

#### Contacting Dell

To contact Dell for sales, technical support, or customer service issues, go to dell.com/ContactDell

#### **Kontaktovat Dell**

Chcete-li kontaktovat společnost Dell z důvodů prodeje, odborné pomoci nebo zákaznických služeb, navštivte adresu **dell.com/ContactDell**

#### **A Dell elérhetőségei**

Amennyiben eladással, technikai támogatással vagy ügyfélszolgálattal kapcsolatos kérdései vannak a Dell-hez, látogasson el ide: **dell.com/ContactDell**

#### **Kontakt z firmą Dell**

Aby skontaktować się z działem sprzedaży, pomocy technicznej lub obsługi klienta firmy Dell, przejdź do witryny internetowej pod adresem **dell.com/ContactDell**

#### **Kontaktovanie spoločnosti Dell**

Nazwa Dell™, logo DELL logo oraz Inspiron™ są znakami towarowymi należącymi do firmy Dell Inc. Windows® jest znakiem towarowym lub<br>zastrzeżonym znakiem towarowym należącym do firmy Microsoft<br>Corporation w Stanach Zjednoczonych i/lub innych krajach.

Ak chcete kontaktovať spoločnosť Dell za účelom predaja, technickej podpory alebo v otázkach zákazníckeho servisu, prejdite na adresu **dell.com/ContactDell**

#### Printed in Poland. 2013 - 03

#### © 2012–2013 Dell Inc.

Dell™, the DELL logo, and Inspiron™ are trademarks of Dell Inc. Windows® is either a trademark or registered trademark of Microsoft Corporation in the United States and/or other countries.

Regulatory model: P33G/P25F Type: P33G001/P33G002/P25F001/P25F002

Computer model: Inspiron 5420/5425/5520/5525/7420/7520

#### **© 2012–2013 Dell Inc.**

Dell™, logo DELL a Inspiron™ jsou ochranné známky společnosti Dell Inc. Windows® je buď ochranná známka, nebo registrovaná ochranná známka společnosti Microsoft Corporation ve Spojených státech anebo v jiných zemích.

# inspiron 14R/M421R/15R/M521R

Směrnicový model: P33G/P25F Typ: P33G001/P33G002/P25F001/P25F002

Model počítače: Inspiron 5420/5425/5520/5525/7420/7520

#### **© 2012–2013 Dell Inc.**

A Dell™, a DELL logó és az Inspiron™ a Dell Inc. védjegyei. A Windows®<br>a Microsoft Corporation védjegye vagy bejegyzett védjegye az Egyesült<br>Államokban és/vagy más országokban.

Najlepšie postupy týkajúce sa zákonných požiadaviek bezpečnosti nájdete na adrese **dell.com/regulatory\_compliance**

Szabályozó modell: P33G/P25F Típus: P33G001/P33G002/P25F001/P25F002

Számítógép modell: Inspiron 5420/5425/5520/5525/7420/7520

#### **© 2012–2013 Dell Inc.**

Model reg.: P33G/P25F Typ: P33G001/P33G002/P25F001/P25F002 9. Konektor  $\frac{1}{2} \left( \frac{1}{2} \right) \left( \frac{1}{2} \right) \left( \frac$ 1. Tolózár

- 2. Kamera
- 3. Mikrofon 4. Tápellátá
- 5. Tápadap
- 6. VGA csat
- 7. HDMI cs 8. USB 3.0

Model komputera: Inspiron 5420/5425/5520/5525/7420/7520

#### **© 2012–2013 Dell Inc.**

Dell™, logo DELL a Inspiron™ sú ochranné známky spoločnosti Dell Inc. Windows® je ochranná známka alebo registrovaná ochranná známka spoločnosti Microsoft Corporation v USA a ďalších krajinách.

Regulačný model: P33G/P25F Typ: P33G001/P33G002/P25F001/P25F002

Model počítača: Inspiron 5420/5425/5520/5525/7420/7520

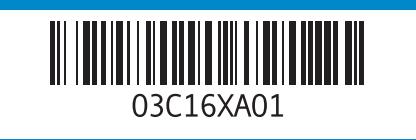

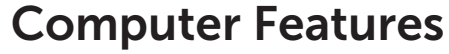

Funkce počítače | A számítógép felépítése | Funkcje komputera | Vlastnosti počítača

2. Camera

- **9.** USB 3.0
- 
- 1. Suwak zw 2. Kamera
- 3. Mikrofon
- 4. Przycisk
- 5. Złącze za 6. Złącze V
- 7. Złącze HI
- 8. Złącze U
- PowerSh
- 9. Złącze U
- $\frac{1}{2} \left( \frac{1}{2} \right) \left( \frac{1}{2} \right) \left( \frac$ 1. Uvoľňova
- výmenné
- 2. Kamera
- 3. Mikrofón
- 4. Hlavný v
- 5. Konektor
- 6. Konektor
- 7. Konektor
- 
- 8. Konektor PowerShare
- 9. Konektor USB 3.0

## Quick Start Guide

Stručná úvodní příručka | Felhasználási gyorsútmutató Skrócona instrukcja | Príručka so stručným návodom

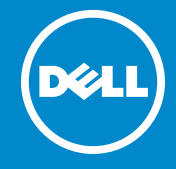

#### More Information

For regulatory and safety best practices, see dell.com/regulatory\_compliance

#### **Více informací**

Osvědčené metody v oblasti bezpečnosti a souladu s předpisy naleznete na adrese **dell.com/regulatory\_compliance**

#### **További információk**

Szabályozással és biztonsági gyakorlatokkal kapcsolatban lásd: **dell.com/regulatory\_compliance**

#### **Więcej informacji**

Obowiązujące przepisy prawne oraz najlepsze praktyki dotyczące bezpieczeństwa można znaleźć w witrynie pod adresem **dell.com/regulatory\_compliance**

#### **Ďalšie informácie**

### Service Tag

Servisní značka

Szerviz címke

Znacznik serwisowy Servisná visačka

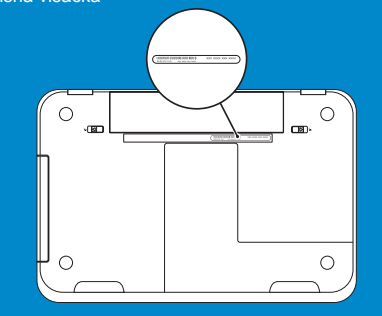

19

20

18

17

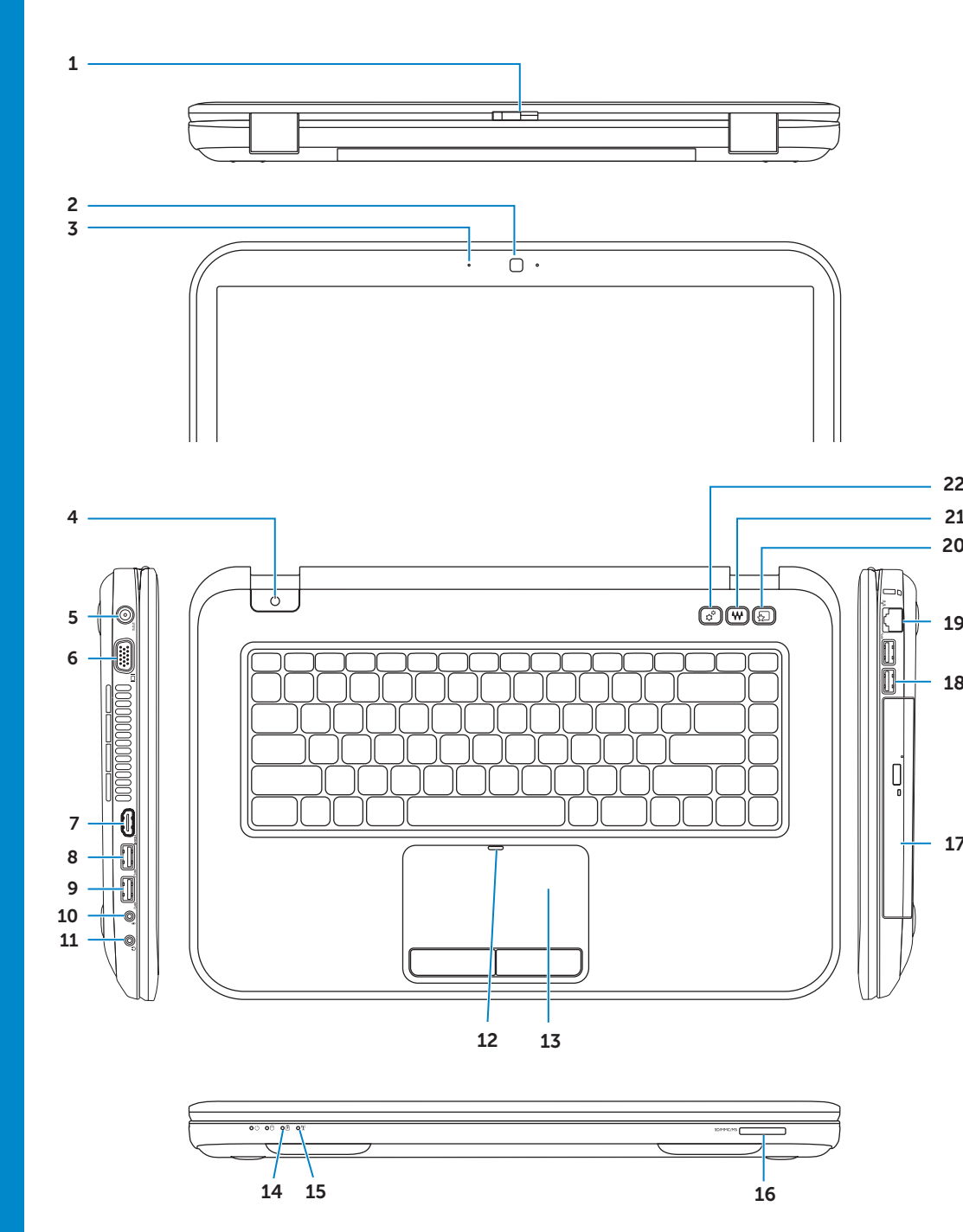

#### 3. Micropho 4. Power by 5. Power ad 6. VGA con  $7.$  HDMI co 8. USB 3.0 PowerSh  $\frac{1}{2} \left( \frac{1}{2} \right) \left( \frac{1}{2} \right) \left( \frac$ 1. Uvolňova 2. Kamera 3. Mikrofon 4. Tlačítko 5. Konektor 6. Konektor 7. Konektor 8. Konektor PowerSha

21

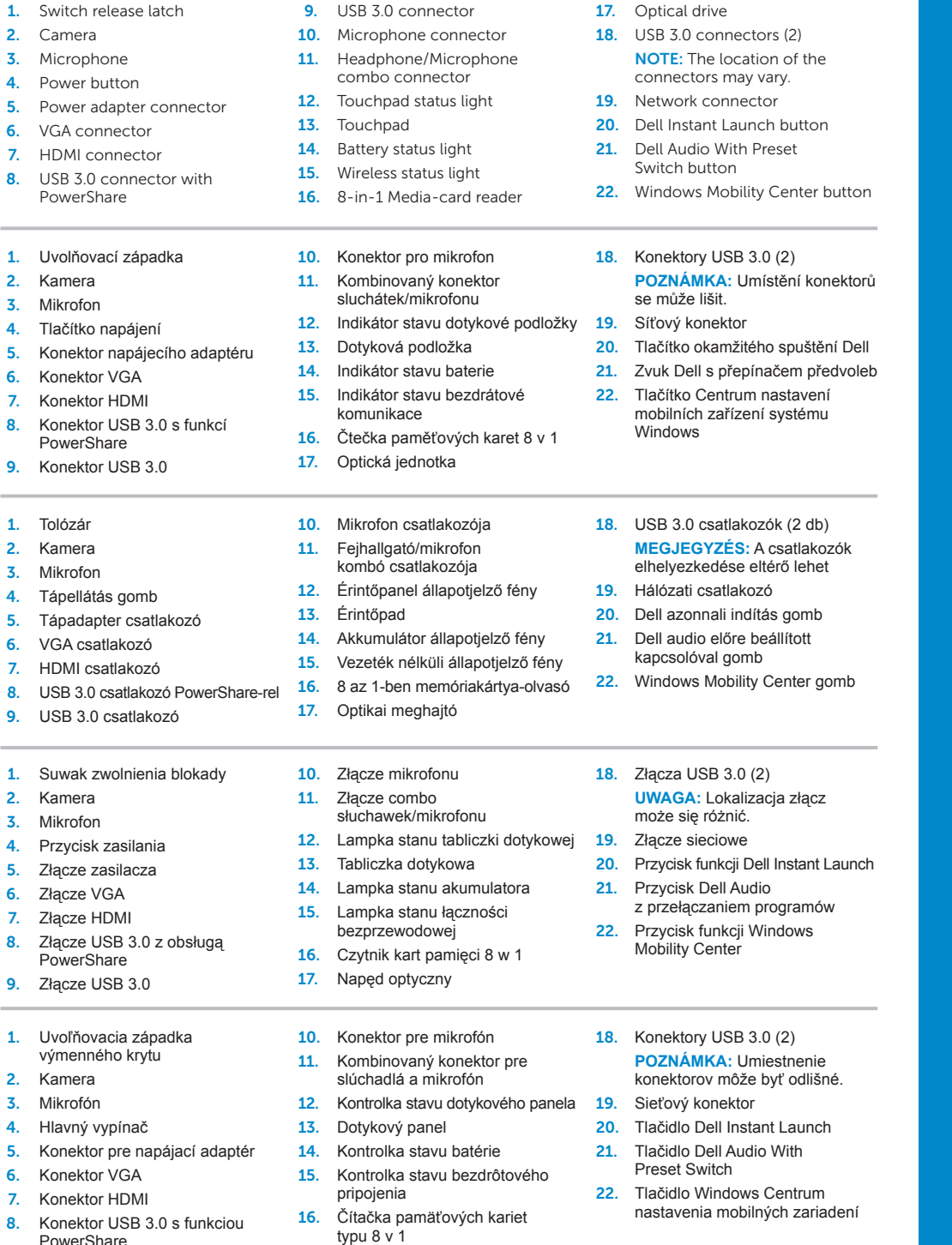

17. Optická jednotka

Připojte síťový kabel (volitelný) | Csatlakoztassa a hálózati kábelt (opcionális) Podłącz kabel sieciowy (opcjonalnie) | Pripojenie sieťového kábla (voliteľné)

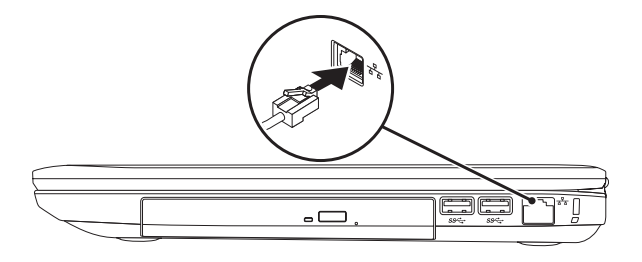

## 2 Connect the power adapter

## Connect the network cable (optional) 1 Function Keys

Připojte napájecí adaptér | Csatlakoztassa a tápadaptert Podłącz zasilacz | Pripojenie napájacieho adaptéra

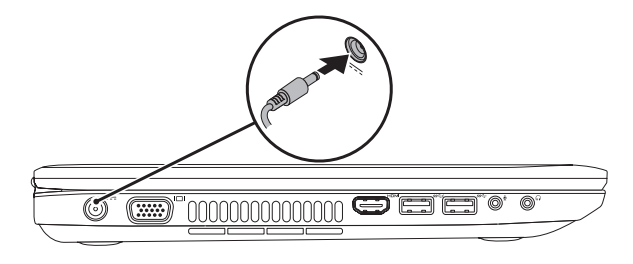

Funkční klávesy | Funkciógombok | Klawisze funkcyjne | Funkčné klávesy

### 3 Press the power button

Stiskněte vypínač | Nyomja meg a kapcsológombot Naciśnij przycisk zasilania | Stlačenie hlavného vypínača

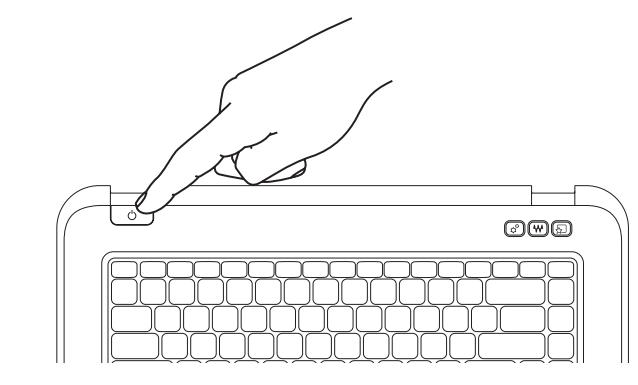

## 4 Complete Windows setup

Dokončit nastavení Windows | Windows telepítés elvégzése Przeprowadź konfigurację systemu Windows | Dokončenie inštalácie systému Windows

### Enable security

Povolit zabezpečení | Biztonság engedélyezése Włącz zabezpieczenia | Zapnutie zabezpečenia

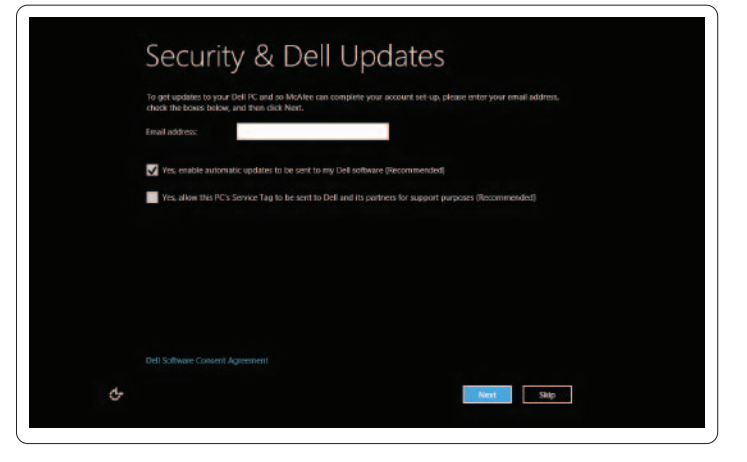

### Configure wireless (optional)

Konfigurace bezdrátové komunikace (volitelné) | Vezeték nélküli konfiguráció (opcionális) Skonfiguruj łączność bezprzewodową (opcja) | Konfigurovanie bezdrôtového pripojenia (voliteľné)

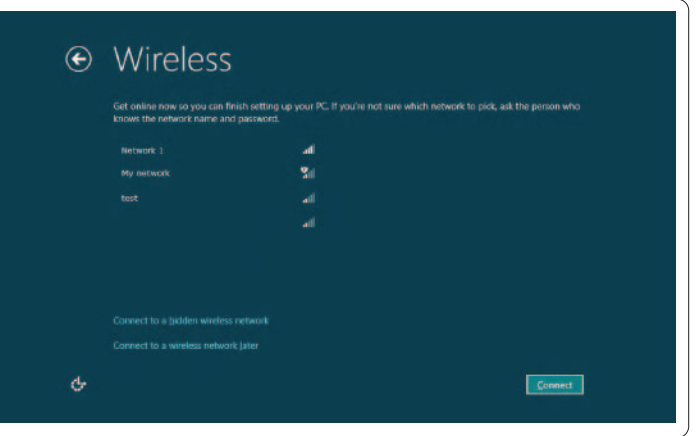

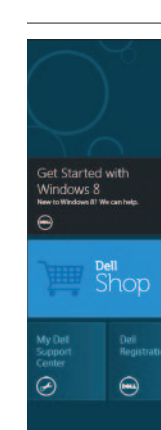

## Windows 8

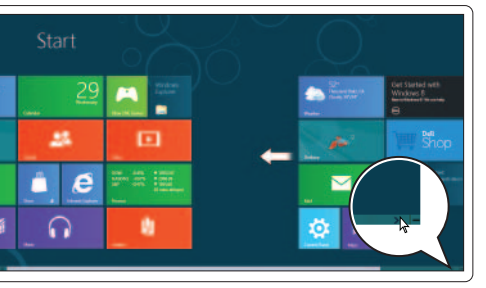

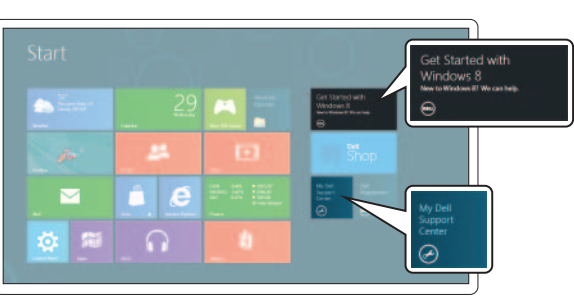

Đ

₩

Scroll to access more tiles

K dalším dlaždicím přistoupíte posunutím Görgessen több tégla eléréséhez

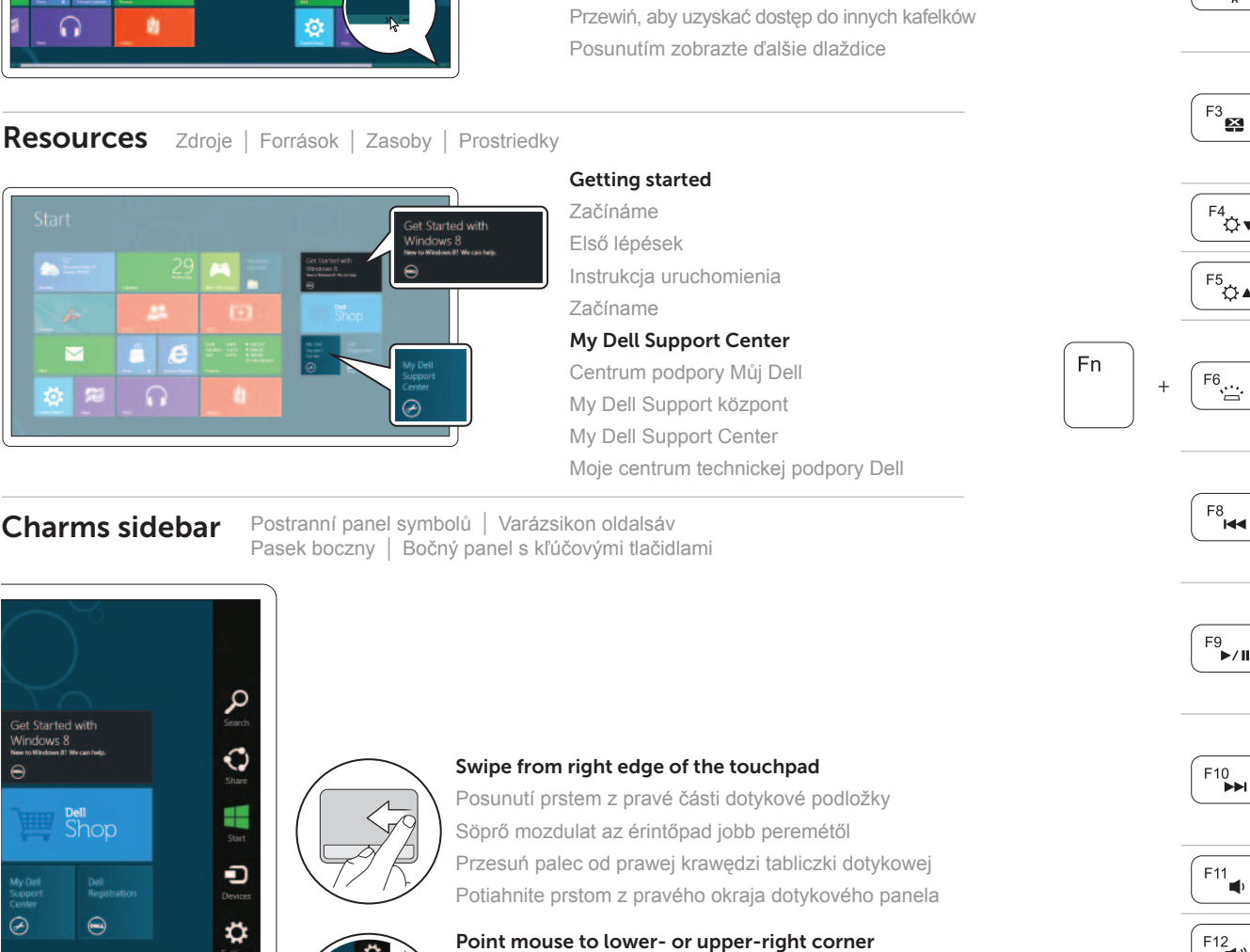

### Tiles Dlaždice | Téglák | Kafelki | Dlaždice

### Resources Zdroje | Források | Zasoby | Prostriedky

Umístit myš do pravého spodního nebo horního rohu Az egér a jobb alsó vagy felső sarokba mutasson Najedź myszą na dolny lub górny prawy róg ekranu Ukážte myšou na pravý dolný alebo pravý horný roh

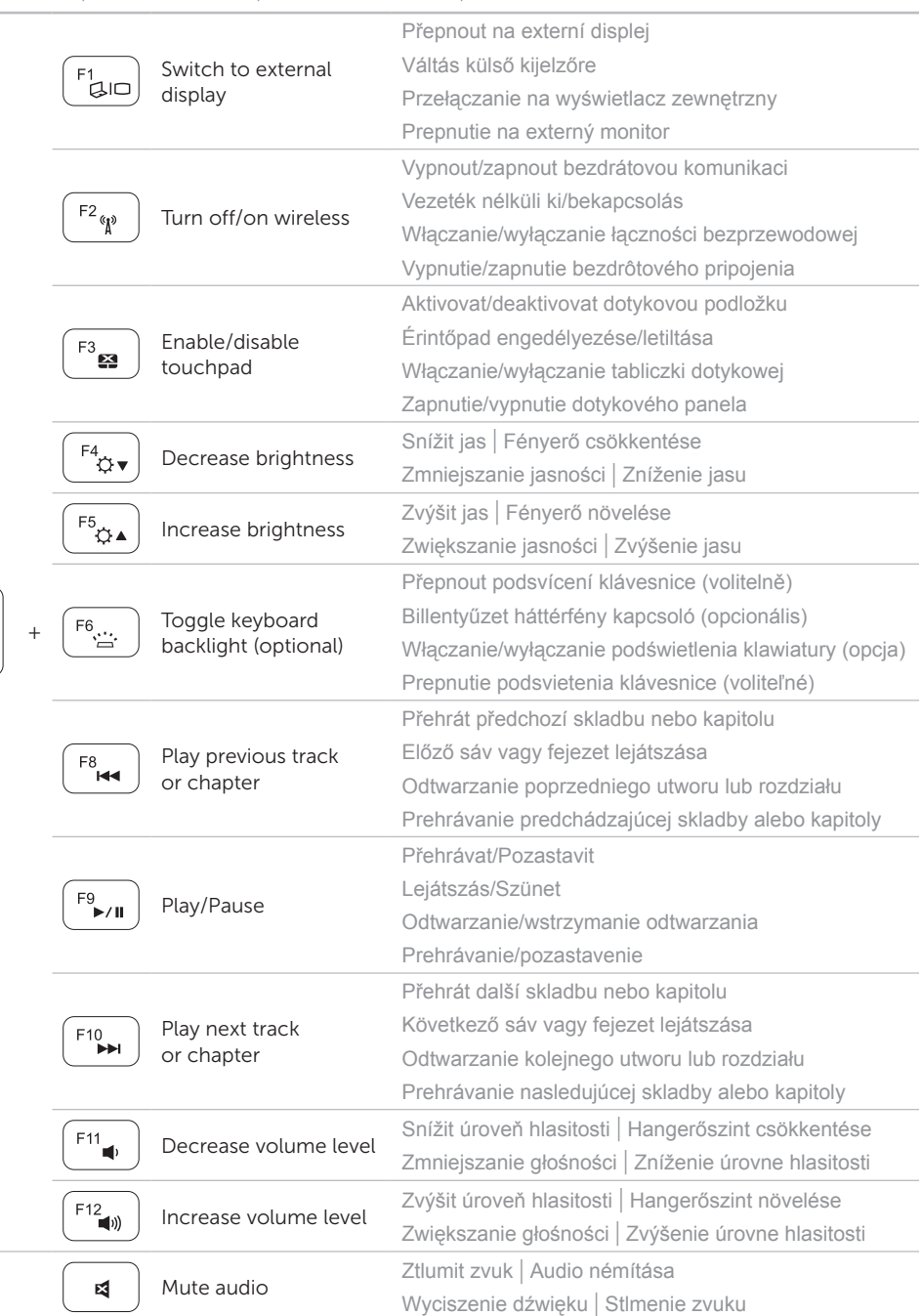